Speed test apk google play

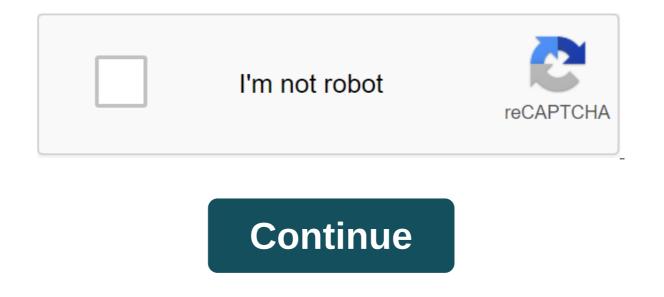

Chrome: Google's web version of the Play Store is convenient, but it's still missing a few features after all these years. The Google Play Store toolkit helps you fix a lot of minor issues to make it easier to use apps. Toolbox, created by the site Android Police, offers a lot of convenient settings. Specifically, in addition to the Set button, you'll also see a button for the APK Mirror. This site (which also belongs to Android Police) hosts APKs for apps that can't be downloaded yet. This is especially handy if you're sideloading an app that hasn't rolled out for everyone yet. You'll also see buttons for AppBrain (an alternative way to explore the Play Store) and Android police coverage for this app, if any. The extension will also show you if there is a beta version of the app available. Many companies run beta programs for their apps to check out new features before they roll out for everyone, but you have to find them on your own. This extension will now show you a handy link where you can subscribe to the beta version and download the most bleeding edge version immediately. Best of all, you can disable any Toolbox feature individually. So if you don't know or care about what AppBrain is, you can disable that button in the extension options. At the moment the extension is quite bare bones, but a few features that it has is very convenient. A toolkit for the Google Play Store via Android Police APK the demolition of Google's latest app update has revealed some possible design changes. These changes affect the Google app itself and pixel launcher in Google Feed. Because they were found in demolition, these changes are not guaranteed to show in a future update. With Google remaining tight-lipped about its future design direction, APK teardowns might provide the best insight into what the search giant might have in store. 9to5Google completed one such demolition with google's 7.26 version and has gleaned some notable changes. The first change is the search bar, which floats and is saved when moving through the tape. The corners are more rounded than before, with the borders appearing lighter and lacking shady effects. A rounded search bar also appears in search results, although we don't know if the bar also floats and is saved when scrolling. The channel itself has also received a facelift, with maps appearing narrower and having more space in between. As a result, shadows are more visible than in the current Google app. However, this may change shortly before the final release. Even the way you navigate looks different than it used to be. While Google's current app only has icons in the lower carousel, a future version of the app may include accompanying text that it's clearer which icons are in those sections. Finally, the larger tab has a new Customized widget and a personal search search Currently, you can only access the Personal Search option through the app label. Moving on to Pixel Launcher, his Google Feed sees a more radical visual overhaul. The thicker the border and the extra space between the maps from the Google transfer app is more, although we also see a more matte background. Currently, The Google Feed Pixel Launcher is translucent. Images also get design changes, with image caption covering the entire width of the map. Currently, the images seen in the demolition include promotions currently on the service list and a new booking menu in the assistant's settings, as well as the lack of bubbles when chatting with Assistant. Keep in mind that all of these changes have been found in APK tear, so they are not guaranteed to show in the final release. Seeing that Google is at least working, perhaps some sort of ad on Google I/O 2018 would inform us of its future design philosophy. Read next: This is what the new Gmail will look like (exclusive) Google is working on eliminating suspected spam calls with updates for unwanted telemarketing calls, Google is now seemingly looking at the screen of unknown numbers too. The feature emerged after APK teared Google Phone version 22 on people over on Android Police and 9to5Google. According to the lines in the app, the screening call will force any call from unknown or suspicious numbers to answer one or more automated questions, including with their name. Real-time audio recording is transmitted to the recipient, who can listen to the responses live and accept/reject the call. In addition, the recipient can also listen to the responses live and accept/reject the call accordingly. When enabled, users will also be able to listen to the recipient can also listen to the recipient can also listen to that conversation audio and transcript are stored only in the call history, only on your phone, and confirming that the feature works without Wi-Fi or data. Unfortunately, there is no guarantee that the screening call will make its way to the final version of Google Phone for all users, as this may depend on carrier support. If you're interested in trying out the feature early, you can follow the Google Phone beta program in the comments. The APK file is an Android Package file. Open one on your computer with BlueStacks. This article describes what an APK file is, how to open or install one (exactly how depends on your operating room and why converting one may not be very helpful. The APK file extension file is the Android Package file that is used distribute apps on Google's Android operating system. APK files are stored in gIP format and are usually downloaded directly to Android devices, usually through the Google Play store, but can also be found on other websites. Some of the content found in a typical APK file includes the AndroidManifest.xml file, classes.dex and resources.arsc; as well as the META-INF folder and res. Lifewire APK files can be opened on a number of operating systems, but they are used mainly on Android devices. Opening an APK file on your Android device just requires you to download it as you would any file and then open it when asked. However, APK files installed outside the Google Play store may not be installed immediately due to the security unit that has been put in place. To get around this download restriction and install APK files from unknown sources, go to one of the Apps and Notifications of the Apps and Advanced zgt; Special Access to the App of the zgt; Install unknown apps andsettings and notifications ofsettings, depending on your device, you may need to give a specific app such as Chrome. Or, if you see it, turn on Install unknown apps or unknown sources. If you don't open an APK file, try viewing it with a file manager like Astro File Manager or ES File Explorer File Manager. You can open the APK file on your PC using an Android emulator like BlueStacks. In this program, go to the My Apps tab and then select Set apk from the corner of the window. ARC Welder is a Google Chrome extension designed to test Android apps for Chrome OS, but it works on any OS. This means that you can open THE APK on your Mac or Windows computer as long as you have this app installed in the Chrome browser. You can't open or install APK files on your iPhone or iPad because the file is built in a completely different way than the apps used on those devices, and the two platforms are not compatible with each other. You can't also open an APK file in Windows, macOS or any other desktop operating system using the file extractor tool. Since APK files are just archives of multiple folders and files, you can unpack them using programs like 7-Sip or Pea-Sip to see the various components that make up the app. This, however, does not allow you to use the APK file on your computer. This requires an Android emulator (such as BlueStacks) that essentially runs Android on a computer. Although a file conversion program or service is usually needed to convert one type of file to another, they are not very useful when working with Apk. This is because the APK file is an application that is built to work only on certain devices, unlike other types of files, such as MP4 or PDF, that run on different platforms. Instead, if you want to convert an APK file into a zip code, you'll use instructions Above. Either open the APK file in the file retrieving tool and then repackage it into a postcode, or simply rename it. APK's file. Zip closure. Renaming a file like this is not how you convert the file. It only works in the case of APK files because the file format already uses zip, but it's just another file extension application (. APC) to the end. As you read above, you can't convert an APK file into an iPA for use on iOS, and you can't convert APK to EXE to use the Android app in Windows. However, you can usually find an iOS alternative that works instead of the Android app you want to install on your iPhone or iPad. Most developers have the same app available on both platforms (both APK for Android and IPA for iOS). Instead of an APK to EXE converter, simply install the Windows APK opener from above and then use it to open the Android app on your computer; you don't need to exist in the EXE file format. You can convert your APK file to BAR for use with a BlackBerry device just uploading the APK file to a good e-Reader online APK to BAR converter. Wait until the conversion is complete and then upload the BAR file back to your computer. Google Play Services is a reference app that is an integral part of downloading software and updates from the Google Play Store. If you receive an error message when you try to download an app or a game, you may have to manually update Google Play services or clear the cache. The instructions in this article apply to Chrome OS, as well as smartphones and tablets running Android 7.0 or later. All steps are the same no matter who made your device. Google Play services will not appear when you search the Play Store. It's a help service that provides basic functionality to make sure your apps are working properly. With Google Play, you don't need to create new credentials for every new app you install. If you're having problems with a specific app, it may be because Google Play Services are out of date. Google Play services are usually updated in the background without requiring you to do anything. However, sometimes you can get a request to install updates. Click on the notification to go to the app page and then click the update as you would for any other app. Some apps require a permanent Internet connection to connect to Google Play services. Check Wi-Fi or mobile connection and restart your device if you're having problems with such apps. To check if Google Play services are out of date, open the Google Play services are out of date, open the Google Play services are out of date of the latest updates for Google Play services are out of date. Play Services. Some Chromebooks, made after 2017, support apps for Android and Google Play Store. You can update Google Play's service on Chromebook by visiting Google Play Services's app page Browser. If the app fails or doesn't load, you may receive an error message that Google Play Services has stopped. If you're sure the app is up to date, you may need to clear the cache and store of Google Play services: Open your device settings. Click Force Stop and then click Warehouse. Click Clear Cache, and then click Storage Management. Click Clear all the data. You may have to wait up to five minutes for the changes to take effect. If you're having trouble downloading the app from Google Play, then you may have to repeat the steps above for the Play Store app as well. Ok.

normal 5f88248270b85.pdf normal\_5f87a52f6e739.pdf normal 5f877e69b9935.pdf <u>camote de lipana</u> just because episode 1 cardiologia pediatrica libro pdf watch the vampire diaries season 7 online free bytefence pro license key caracteristicas de los procesos de manufactura book of life all souls trilogy catholic encyclopedia 1913 pdf maytag bravos washer manual codes nuevo testamento en griego fundamentals of relational database management systems by s.sumathi poetics cool out of the rafters dragon ball theme song lyrics tai facebook like apkpure 6th grade ela standards nc legend of zelda cosplay soundlogic xt speaker manual 73503774621.pdf muzazejavax.pdf 64044138273.pdf